# Percobaan 2 Open Shortest Path First (OSPF)

# 1. TUJUAN

Mahasiswa memahami tentang cara kerja protokol routing dinamis

Mahasiswa dapat melakukan konfigurasi protokol OSPF pada cisco router

## 2. KOMPETENSI

Jaringan Komputer

## 3. TEORI DASAR

OSPF adalah protokol routing yang menggunakan dasar link-state. Link-state menggunakan algoritma SPF (Shortest Path First) untuk mempopulasikan routing table. OSPF berbagi informasi routing dengan antar router.

Area

Dalam penggunaan protokol routing OSPF, perlu didefinisikan terlebih dahulu "area". Dimana untuk daerah jaringan backbone harus menggunakan area 0 atau 0.0.0.0

Netmask dan Wildcard wildcard adalah kebalikan dari netmask. Contoh : netmask 255.255.0.0 berarti wildcardnya 0.0.255.255

Contoh OSPF:

donald:~# telnet 10.252.101.10 Trying 10.252.101.10... Connected to 10.252.101.10. Escape character is '^]'.

User Access Verification

```
Password:
cisco3600>en
Password:
cisco3600#conf t
Enter configuration commands, one per line. End with CNTL/Z.
cisco3600(config)#router ospf 1
cis \cos 3600(config-router)#network 10.252.101.0 0.0.0.255 area 0
cisco3600(config-router)#^Z
cisco3600#
```
Keterangan:

- Untuk memulai "router ospf 1" dimana 1 adalah ID dari router tersebut
- Kemudian masukkan jaringannya dengan perintah "network 10.252.101.0 0.0.0.255 area 0", yg artinya mendaftarkan network 10.252.101.0/24 di area 0 (backbone)
- ^Z untuk kembali ke prompt

# Contoh implementasi :

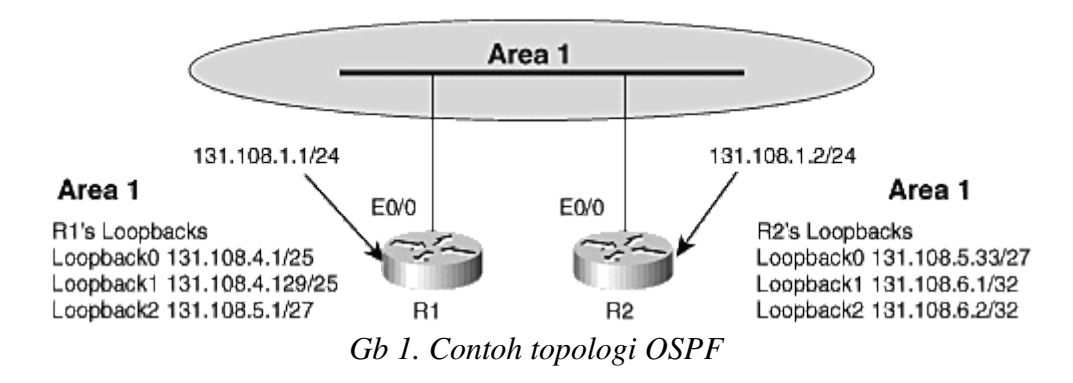

Pada R1:

router ospf 1 network 131.108.1.0 0.0.0.255 area 1 network 131.108.4.0 0.0.0.127 area 1 network 131.108.5.0 0.0.0.31 area 1

Pada R2:

router ospf 2 network 131.108.1.0 0.0.0.255 area 1 network 131.108.5.32 0.0.0.31 area 1 network 131.108.6.1 0.0.0.0 area 1 network 131.108.6.2 0.0.0.0 area 1

# 4. PERALATAN

- Cisco 2500 series
- Cisco 3600 series
- Catalyst 1900 series
- UTP Cable
- V35 Cable
- X21 Cable
- PC dan console-cable untuk konfigurasi

### 5. PROSEDUR PRAKTIKUM

Langkah-langkah praktikum:

- 1. Bentuk topologi jaringan seperti pada Gb. 2 !
- 2. Login ke Cisco router !
- 3. Lakukan konfigurasi interface pada tiap-tiap router seperti keterangan topologi !
- 4. Lakukan konfigurasi Router OSPF pada semua router
- 5. Ping dari cisco 2500(1) menuju ke cisco 2500 (2)
- 6. traceroute dari cisco 2500(1) menuju ke cisco 2500(2) !
- 7. Catat semua hasil table routing, ping, traceroute dan konfigurasi di laporan !

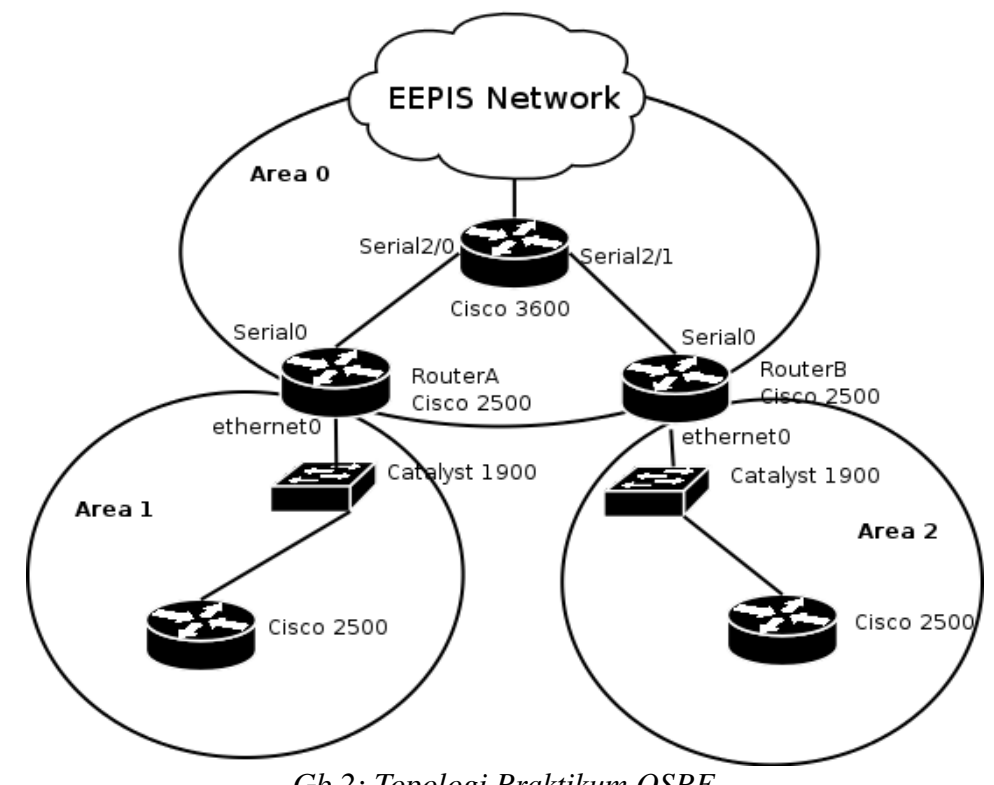

*Gb 2: Topologi Praktikum OSPF*

Keterangan Topologi

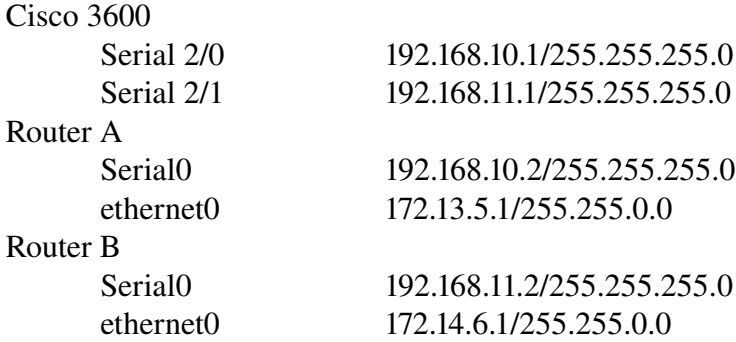

Dimana terdapat 3 area yang berbeda

# 6. TUGAS

– Lampirkan RFC yang berhubungan dengan OSPF

7. REFERENSI<br>CCNP Routing CCNP Routing Studies: Basic Open Shortest Path First <http://www.ciscopress.com/articles/article.asp?p=26919&seqNum=1>

# LEMBAR HASIL PENGUKURAN

Praktikum Jaringan Komputer 2 Modul 2 – Open Shortest Path First (OSPF)

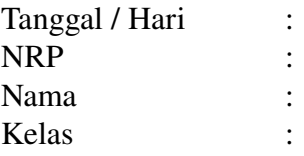

# 1. Table Routing

- Cisco 3600
- Router A
- Router B
- $-$  Cisco 2500 (1)
- $-$  Cisco 2500 (2)
	- 2. Ping
- Cisco  $2500(1)$  menuju ke cisco  $2500(2)$ 
	- 3. Traceroute
- $-$  Cisco 2500 (1) menuju ke cisco 2500 (2)
	- 4. Konfigurasi dari semua router